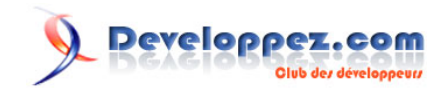

# ABBYY ® FlexiCapture® SDK - Comment migrer à partir du moteur FlexiCapture

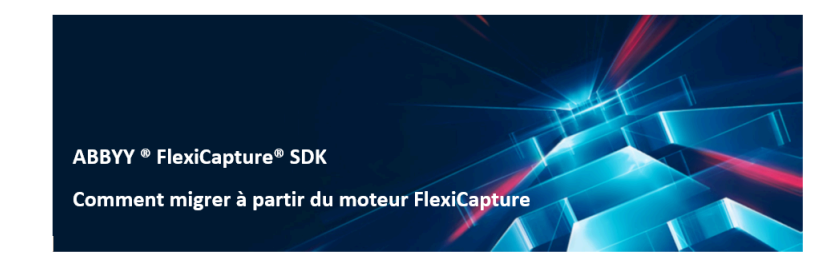

# Par ABBYY

Date de publication : 8 avril 2020

Pour réagir au contenu de ce tutoriel, un espace de dialogue vous est proposé sur le forum. **[Commentez](http://www.developpez.net/forums/showthread.php?t=2064697)**

En complément sur Developpez.com

- [ABBYY FineReader Engine 12 Guide de l'administrateur du système : descriptions étape par](https://www.developpez.com/redirect/5061) [étape des scénarios d'installation de base](https://www.developpez.com/redirect/5061)
- [ABBY FineReader Engine 12 Guide de l'administrateur du système Partie 2 : des références](https://www.developpez.com/redirect/5098) [plus détaillées pour la gestion des licences](https://www.developpez.com/redirect/5098)

# **Developpez.com**

#### ABBYY ® FlexiCapture® SDK - Comment migrer à partir du moteur FlexiCapture par ABBYY

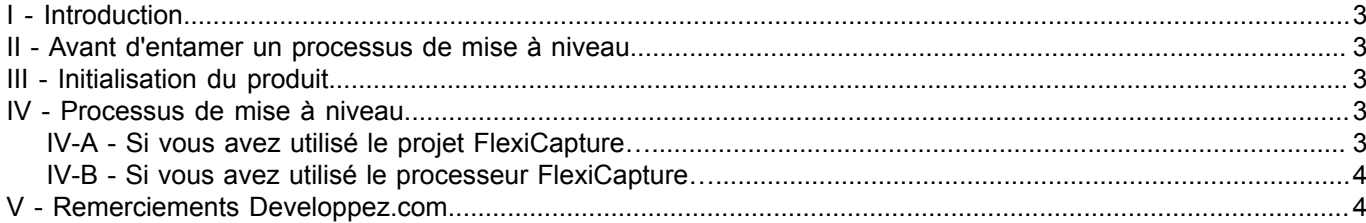

– 2 -<br>Copyright ® 2020 ABBY. Aucune reproduction, même partielle, ne peut être faite de ce site et de l'ensemble de son contenu : textes, documents, images, etc. sans l'autorisation expresse de<br>l'auteur. Sinon vous encou

# <span id="page-2-0"></span>I - Introduction

Ce document vous aidera si vous avez travaillé avec ABBYY FlexiCapture Engine et souhaitez migrer vers ABBYY FlexiCapture SDK, en décrivant des étapes simples pour effectuer la migration d'un produit à l'autre.

FlexiCapture SDK et FlexiCapture Engine sont tous deux des produits technologiques destinés aux développeurs et offrent des fonctionnalités FlexiCapture pour l'intégration dans des systèmes tiers ; toutefois, FlexiCapture Engine utilise des technologies de génération précédente par rapport à FlexiCapture SDK. Afin de faciliter la migration et d'obtenir toute la puissance du nouveau FlexiCapture SDK sans développement supplémentaire, suivez les instructions ci-dessous.

## <span id="page-2-1"></span>II - Avant d'entamer un processus de mise à niveau

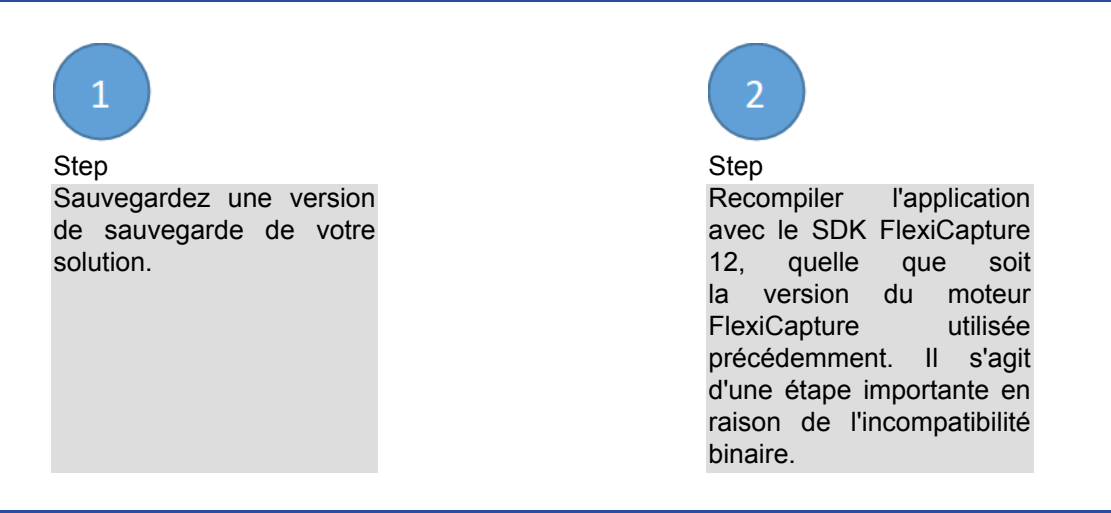

# <span id="page-2-2"></span>III - Initialisation du produit

Initialisez le SDK FlexiCapture à l'aide de la fonction GetEngineLoader. Utilisez l'ID de projet client de votre licence FlexiCapture SDK au lieu de celle utilisée précédemment.

### <span id="page-2-3"></span>IV - Processus de mise à niveau

Le SDK FlexiCapture permet de travailler uniquement avec les projets FlexiCapture. Par conséquent, le processus de migration dépend de la méthode de traitement que vous avez utilisée dans le moteur FlexiCapture – FlexiCapture Project ou FlexiCapture Processor.

# <span id="page-2-4"></span>IV-A - Si vous avez utilisé le projet FlexiCapture…

ABBYY FlexiCapture SDK fonctionne avec les versions compatibles des projets FlexiCapture créés dans l'un des produits suivants :

- FlexiCapture 12 SDK version 1, build 12.0.3.2525 ;
- le kit de développement FlexiCapture 12 est livré avec la version 1 du SDK ABBYY FlexiCapture 12 ;
- FlexiCapture 12 Version 3, build 12.0.3.2525.

Veuillez noter que si le projet a été créé à l'aide d'une version ultérieure à la liste ci-dessus, vous ne pourrez pas l'utiliser dans la version actuelle du SDK FlexiCapture 12. Si le projet a été créé avec une version antérieure à la liste ci-dessus, vous pouvez utiliser la méthode UpdateProject de l'objet FlexiCapture Engine pour mettre à jour votre projet. Ensuite, vous pouvez utiliser le SDK FlexiCapture de la même manière que vous avez utilisé le FlexiCapture Engine.

- 3 -<br>Copyright ® 2020 ABBY. Aucune reproduction, même partielle, ne peut être faite de ce site et de l'ensemble de son contenu : textes, documents, images, etc. sans l'autorisation expresse de l'auteur. Sinon vous encourez selon la loi jusqu'à trois ans de prison et jusqu'à 300 000 € de dommages et intérêts. <https://abbyy.developpez.com/tutoriel/comment-migrer-a-partir-du-moteur-flexicapture/>

# <span id="page-3-0"></span>IV-B - Si vous avez utilisé le processeur FlexiCapture…

La procédure de reconnaissance dans le moteur FlexiCapture utilise le processeur FlexiCapture, tandis que le SDK FlexiCapture utilise un projet FlexiCapture avec un ensemble de définitions de documents. Vous devrez donc passer de FlexiCapture Processor à FlexiCapture Project.

- 1 Créez un nouveau projet FlexiCapture soit dans le SDK FlexiCapture, soit dans le kit de développement FlexiCapture livré avec FlexiCapture SDK. Dans le premier cas, appelez la méthode CreateProject de l'objet FlexiCapture Engine.
- 2 Importez les définitions de documents que vous avez utilisées dans le projet FlexiCapture à l'aide de l'objet FlexiCapture Paquet du développeur.
- 3 Ouvrez le projet dans le SDK FlexiCapture en utilisant la méthode OpenProject de l'objet Engine.
- 4 Ajoutez un nouveau lot au projet en appelant la méthode AddNew de l'objet Batch.
- 5 Ajoutez les images à traiter en utilisant la méthode AddImage de l'objet Batch.
- 6 Reconnaissez les images en utilisant la méthode Recognize de l'objet Project ou la méthode Recognize de l'objet Batch.
- 7 Traitez les documents du lot de la même manière que vous avez l'habitude de travailler avec des documents dans le processeur FlexiCapture.
- 8 Si nécessaire, lancez le processus de vérification pour contrôler les données reconnues : appelez la méthode de vérification StartVerification du l'objet projet ou la méthode StartVerification de l'objet lot.
- 9 Exportez les résultats : appelez la méthode d'exportation de l'objet projet ou la méthode d'exportation de l'objet lot.

Si vous avez des questions concernant l'utilisation du SDK FlexiCapture, vous pouvez utiliser le didacticiel d'aide aux développeurs, en suivant les liens ci-dessous :

- **[Tutoriel à destination des débutants pour apprendre ABBYY FlexiCapture SDK](https://abbyy.developpez.com/tutoriel/abbyy-flexicapture-sdk-pour-debutant/)**
- **[Tutoriel pour débutants pour apprendre l'API ABBYY FlexiCapture Cloud REST](https://abbyy.developpez.com/tutoriels/abbyy-fc-cloud-rest-api-pour-debutants/)**
- **[ABBYY FlexiCapture : création d'un formulaire lisible par machine](https://abbyy.developpez.com/tutoriel/abbyy-flexicapture-formulaire-lisible-machine/)**
- **[Découvrez comment ABBYY FlexiCapture Cloud permet aux développeurs d'utiliser des services de](https://abbyy.developpez.com/actu/293181/Decouvrez-comment-ABBYY-FlexiCapture-Cloud-permet-aux-developpeurs-d-utiliser-des-services-de-capture-a-partir-d-applications-cloud-a-l-occasion-d-un-webinaire-le-25-fevrier/) [capture à partir d'applications cloud](https://abbyy.developpez.com/actu/293181/Decouvrez-comment-ABBYY-FlexiCapture-Cloud-permet-aux-developpeurs-d-utiliser-des-services-de-capture-a-partir-d-applications-cloud-a-l-occasion-d-un-webinaire-le-25-fevrier/)**
- **[ABBYY Flexicapture performance Apprendre comment mettre en place des installations](https://abbyy.developpez.com/tutoriel/flexicapture-performance-guide-2018/) [performantes d'ABBYY FlexiCapture](https://abbyy.developpez.com/tutoriel/flexicapture-performance-guide-2018/)**

### <span id="page-3-1"></span>V - Remerciements Developpez.com

Nous tenons à remercier **[Malick](https://www.developpez.net/forums/u526667/malick-seck/)** pour la mise au gabarit et **[Claude Leloup](https://www.developpez.net/forums/u124512/claudeleloup/)** pour la relecture orthographique.